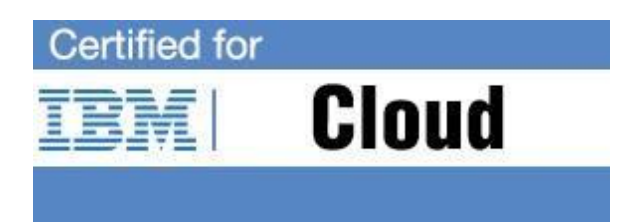

# **IBM Cloud Professional Certification Program**

Study Guide Series

## Exam C1000-003- IBM Mobile Foundation v8.0 Application Development

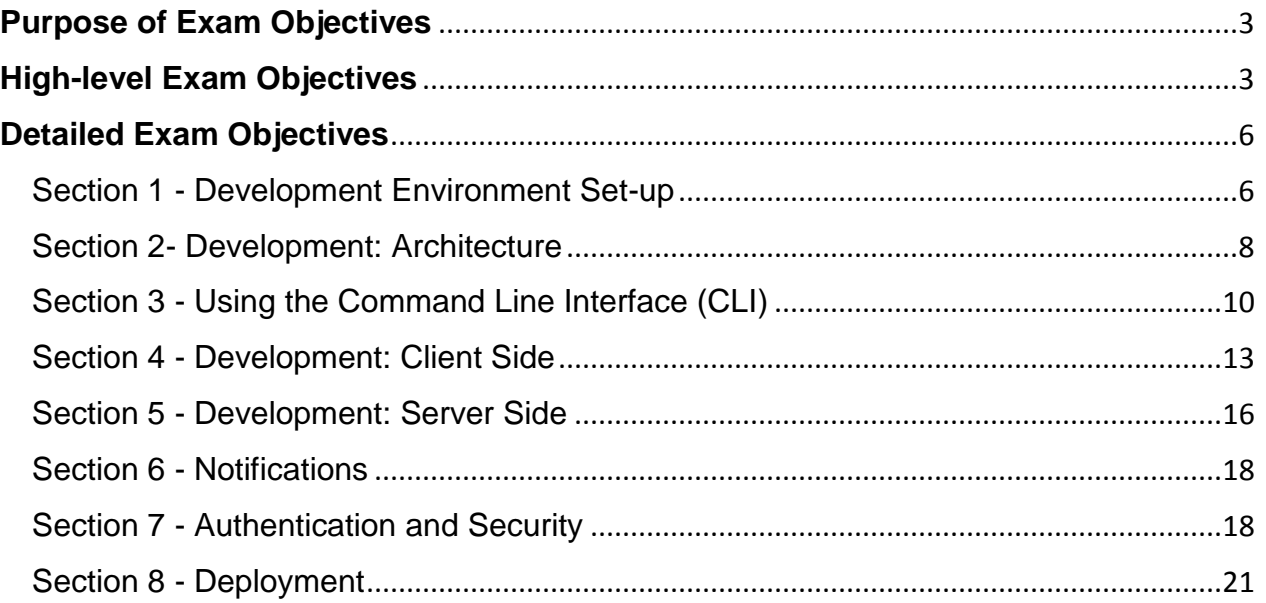

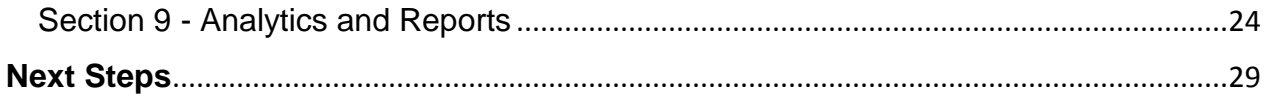

## <span id="page-2-0"></span>**Purpose of Exam Objectives**

When an exam is being developed, the Subject Matter Experts work together to define the role the certified individual will fill. They define all of the tasks and knowledge that an individual would need to have in order to successfully implement the product. This creates the foundation for the objectives and measurement criteria, which are the basis for the certification exam.

The Watson Developer Certification item writers used these objectives to develop the questions that they wroteand which will appear on the exam.

It is recommended that you review these objectives. Do you know how to complete the task in the objective? Do you know why that task needs to be done? Do you know what will happen if you do it incorrectly? If you are not familiar with a task, then go through the objective and perform that task in your own environment. Read more information on the task. If there is an objective on a task there is about a 95% chance that you WILL see a question about it on the actual exam.

After you have reviewed the objectives and completed your own research, then take the assessment exam. While the assessment exam will not tell you which question you answered incorrectly, it will tell you how you did by section. This will give you a good indication as to whether you are ready to take the actual exam or if you need to further review the materials.

Note: This is the high-level list of objectives. As you review these objectives, click for a more detailed level of how to perform the task.

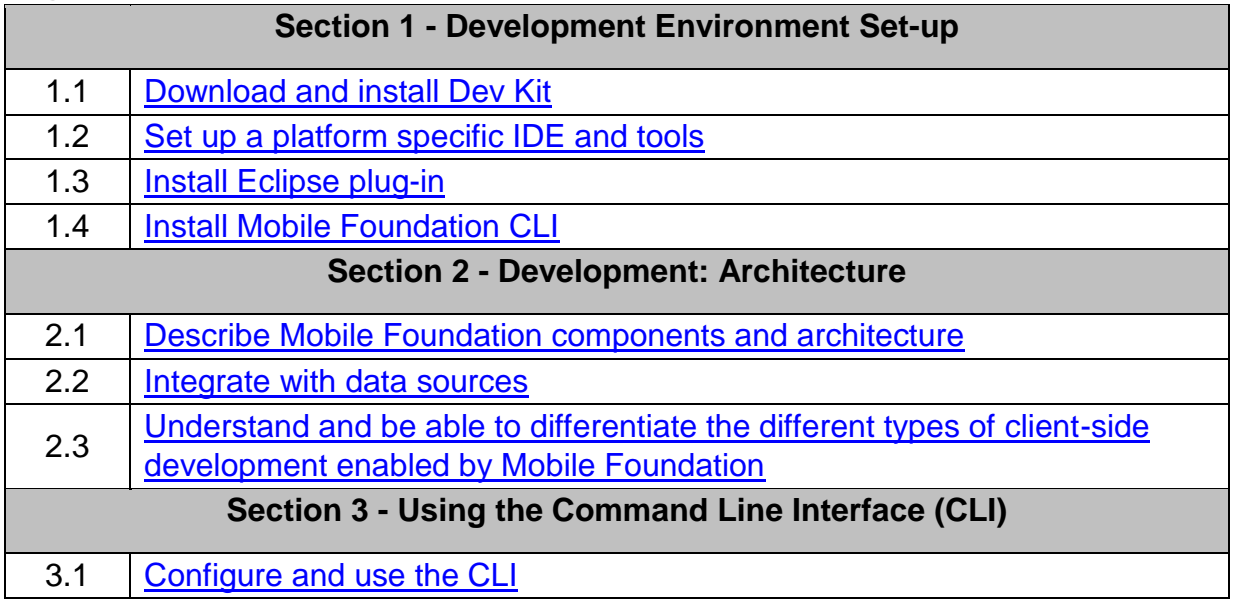

## <span id="page-2-1"></span>**High-level Exam Objectives**

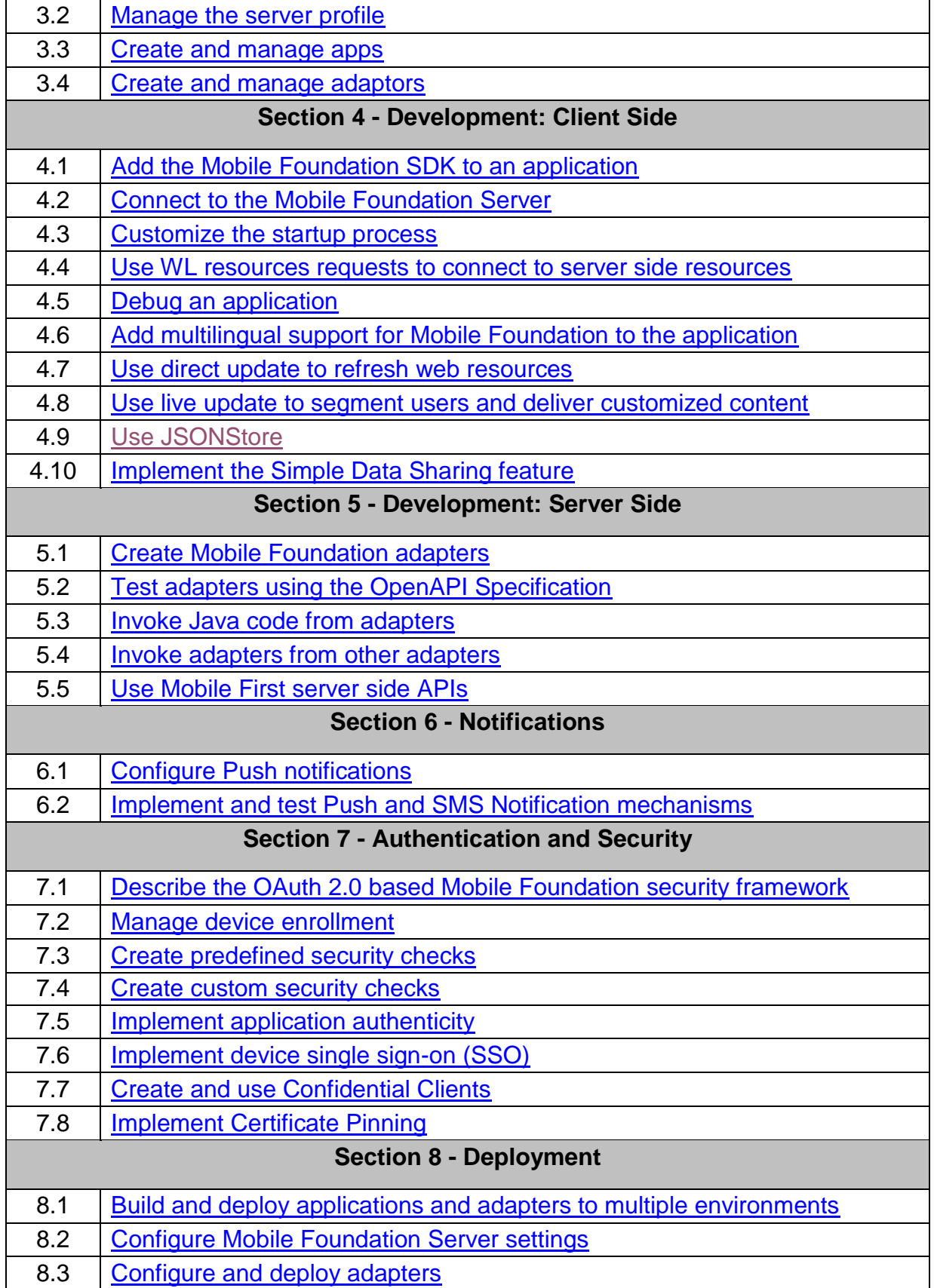

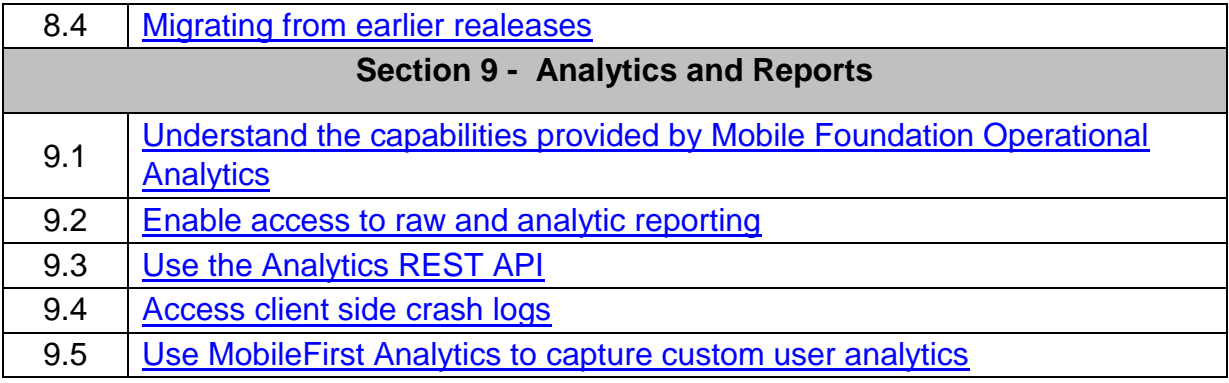

## <span id="page-5-0"></span>**Detailed Exam Objectives**

## <span id="page-5-1"></span>**Section 1 - Development Environment Set-up**

## **1.1. Download and install Dev Kit**

## SUBTASK(S):

- 1.1.1. Ensure all prerequisites are installed.
- 1.1.2. Download the IBM MobileFirst Platform Foundation Developer Kit from the [Download](http://www.ibm.com/support/docview.wss?uid=swg2C4000039) [p](http://www.ibm.com/support/docview.wss?uid=swg2C4000039)age.
- 1.1.3. Start the installation program (follow the installation instructions).
- 1.1.4. Start the Mobile Foundation Server.

## **REFERENCES:**

[https://www.ibm.com/support/knowledgecenter/en/SSHS8R\\_8.0.0/com.ibm.workli](https://www.ibm.com/support/knowledgecenter/en/SSHS8R_8.0.0/com.ibm.worklight.dev.doc/dev/t_installing_dev_kit.html)  [ght.dev.doc/dev/t\\_installing\\_dev\\_kit.html](https://www.ibm.com/support/knowledgecenter/en/SSHS8R_8.0.0/com.ibm.worklight.dev.doc/dev/t_installing_dev_kit.html)

[https://mobilefirstplatform.ibmcloud.com/downloads/#collapseDevKit](https://mobilefirstplatform.ibmcloud.com/downloads/)

[https://mobilefirstplatform.ibmcloud.com/tutorials/en/foundation/8.0/installationconfigurati](https://mobilefirstplatform.ibmcloud.com/tutorials/en/foundation/8.0/installation-configuration/development/mobilefirst/installation-guide/) [on/development/mobilefirst/installation-guide/](https://mobilefirstplatform.ibmcloud.com/tutorials/en/foundation/8.0/installation-configuration/development/mobilefirst/installation-guide/)

## **1.2. Set up a platform specific IDE and tools** SUBTASK(S):

- 1.2.1. Setup platform Specific IDE and Tools for Client Side Development
	- 1.2.1.1. Cordova
		- 1.2.1.1.1. Ensure all prerequisites are installed.
		- 1.2.1.1.2. Open a terminal or command prompt
		- 1.2.1.1.3. Type the npm command to install Cordova
		- 1.2.1.1.4. Install text editor of choice (Visual Studio Code, Sublime Text, etc.)
	- 1.2.1.2. iOS
		- 1.2.1.2.1. Ensure all prerequisites are met; iOS 8 or later
		- 1.2.1.2.2. Install Xcode 7.1 or later
		- 1.2.1.2.3. Install CocoaPods
		- 1.2.1.2.4. Register as an iOS Developer
	- 1.2.1.3. Android
		- 1.2.1.3.1. Download Android Developer Studio from [Download Site](https://developer.android.com/studio/index.html)[.](https://developer.android.com/studio/index.html)
		- 1.2.1.3.2. Configure Android Developer Studio
		- 1.2.1.3.3. Configure Android Emulator
	- 1.2.1.4. Windows
		- 1.2.1.4.1. Ensure all prerequisites are met
		- 1.2.1.4.2. Register for a Microsoft account
		- 1.2.1.4.3. Download and install Visual Studio

1.2.1.4.3.1. Download and install Visual Studio 2013 or 2015 for Windows 8.1 Universal development

- 1.2.1.4.3.2. Download and install Visual Studio 2015 for Windows 10 Universal Windows Platform (UWP) development
- 1.2.1.5. Xamarin
	- 1.2.1.5.1. Download and install Xamarin Studio from [Download](https://www.xamarin.com/download) site for Mac or Windows
- 1.2.1.6. Web
	- 1.2.1.6.1. Ensure that all prerequisites are met

## 1.2.2. Setup platform Specific IDE and Tools for Server Side (Adapter) Development

- 1.2.2.1. Ensure prerequisites are installed
- 1.2.2.2. Install NodeJS
- 1.2.2.3. Install Mobile Foundation Command-Line-Interface (CLI)
- 1.2.2.4. Install Maven
- 1.2.2.5. Install an IDE with Java support such as IntelliJ or Eclipse

#### **REFERENCES:**

[https://mobilefirstplatform.ibmcloud.com/tutorials/en/foundation/8.0/installationconfigurati](https://mobilefirstplatform.ibmcloud.com/tutorials/en/foundation/8.0/installation-configuration/development/) [on/development/](https://mobilefirstplatform.ibmcloud.com/tutorials/en/foundation/8.0/installation-configuration/development/)

#### **Cordova**

<https://guides.cocoapods.org/using/getting-started.html>

iOS

[https://mobilefirstplatform.ibmcloud.com/tutorials/en/foundation/8.0/installationconfigurati](https://mobilefirstplatform.ibmcloud.com/tutorials/en/foundation/8.0/installation-configuration/development/ios/) [on/development/ios/](https://mobilefirstplatform.ibmcloud.com/tutorials/en/foundation/8.0/installation-configuration/development/ios/)

[https://mobilefirstplatform.ibmcloud.com/tutorials/en/foundation/8.0/installationconfigurati](https://mobilefirstplatform.ibmcloud.com/tutorials/en/foundation/8.0/installation-configuration/development/cordova/) [on/development/cordova/](https://mobilefirstplatform.ibmcloud.com/tutorials/en/foundation/8.0/installation-configuration/development/cordova/)

#### Android

[https://mobilefirstplatform.ibmcloud.com/tutorials/en/foundation/8.0/installationconfi](https://mobilefirstplatform.ibmcloud.com/tutorials/en/foundation/8.0/installation-configuration/development/android/) [guration/development/android/](https://mobilefirstplatform.ibmcloud.com/tutorials/en/foundation/8.0/installation-configuration/development/android/) <https://developer.android.com/studio/index.html> <https://developer.android.com/studio/intro/studio-config.html> <https://developer.android.com/studio/run/emulator.html>

#### **Windows**

[https://mobilefirstplatform.ibmcloud.com/tutorials/en/foundation/8.0/installationconfigurati](https://mobilefirstplatform.ibmcloud.com/tutorials/en/foundation/8.0/installation-configuration/development/windows/) [on/development/windows/](https://mobilefirstplatform.ibmcloud.com/tutorials/en/foundation/8.0/installation-configuration/development/windows/)

Xamarin

[https://mobilefirstplatform.ibmcloud.com/tutorials/en/foundation/8.0/installationconfigurati](https://mobilefirstplatform.ibmcloud.com/tutorials/en/foundation/8.0/installation-configuration/development/xamarin/) [on/development/xamarin/](https://mobilefirstplatform.ibmcloud.com/tutorials/en/foundation/8.0/installation-configuration/development/xamarin/)

Web

[https://mobilefirstplatform.ibmcloud.com/tutorials/en/foundation/8.0/installationconfigurati](https://mobilefirstplatform.ibmcloud.com/tutorials/en/foundation/8.0/installation-configuration/development/web/) [on/development/web/](https://mobilefirstplatform.ibmcloud.com/tutorials/en/foundation/8.0/installation-configuration/development/web/)

#### **1.3. Install Eclipse plug-in** SUBTASK(S):

- 1.3.1. Ensure prerequisites are install, such as Eclipse Neon or later.
- 1.3.2. Install Eclipse Plugin THYM 2.0.0 from the Eclipse Marketplace.
- 1.3.3. Install Eclipse Plugin IBM MobileFirst Studio Version 8.0 from the Eclipse Marketplace.

#### **REFERENCES:**

[https://mobilefirstplatform.ibmcloud.com/blog/2016/06/17/ibm-mobilefirst-studio-8-](https://mobilefirstplatform.ibmcloud.com/blog/2016/06/17/ibm-mobilefirst-studio-8-0-plugin-for-eclipse-now-available/) [0plugin-for-eclipse-now-available/](https://mobilefirstplatform.ibmcloud.com/blog/2016/06/17/ibm-mobilefirst-studio-8-0-plugin-for-eclipse-now-available/)

<https://marketplace.eclipse.org/content/ibm-mobilefirst-foundation-studio>

#### **1.4. Install the Mobile Foundation Command-Line-Interface (CLI)** SUBTASK(S):

1.4.1. Ensure all prerequisites, such as node, maven, etc., are installed

- **1.4.1.1. OPTION 1 -** Install Mobile Foundation CLI from Mobile Foundation Operations Console
	- 1.4.1.1.1. With the Mobile Foundation Server Started, start the Mobile Operations Console
	- 1.4.1.1.2. Navigate to the Downloads page on the Tools Tab
	- 1.4.1.1.3. Download the Developer CLI
	- 1.4.1.1.4. Open a terminal or command prompt
	- 1.4.1.1.5. Type the npm command to install the Mobile Foundation CLI

#### 1.4.1.2. **OPTION 2 -** Install Mobile Foundation CLI from npmjs repository

- 1.4.1.2.1. Open a terminal or command prompt
- 1.4.1.2.2. Type the npm command to install the Mobile Foundation CLI

#### **REFERENCES:**

[https://www.ibm.com/support/knowledgecenter/en/SSHS8R\\_8.0.0/com.ibm.worklight.de](https://www.ibm.com/support/knowledgecenter/en/SSHS8R_8.0.0/com.ibm.worklight.dev.doc/dev/t_wl_installing_cli.html)  [v.doc/dev/t\\_wl\\_installing\\_cli.html](https://www.ibm.com/support/knowledgecenter/en/SSHS8R_8.0.0/com.ibm.worklight.dev.doc/dev/t_wl_installing_cli.html) <https://mobilefirstplatform.ibmcloud.com/downloads/#collapseCli8>

## <span id="page-7-0"></span>**Section** *2***- Development: Architecture**

#### **2.1. Describe Mobile Foundation components and architecture**

- 2.1.1. Describe the Mobile Foundation Server
- 2.1.2. Describe the Mobile Foundation Operations Console
- 2.1.3. Describe the Mobile Foundation Command-Line-Interface (CLI)
- 2.1.4. Describe client-side Mobile SDKs
- 2.1.5. Describe a Mobile Foundation Adapter
- 2.1.6. Describe the Mobile Foundation Analytics Server
- 2.1.7. Describe the IBM Application Center

#### **REFERENCES:**

[https://mobilefirstplatform.ibmcloud.com/tutorials/en/foundation/8.0/installationconfigurati](https://mobilefirstplatform.ibmcloud.com/tutorials/en/foundation/8.0/installation-configuration/development/mobilefirst/#mobilefirst-foundation-components) [on/development/mobilefirst/#mobilefirst-foundation-components](https://mobilefirstplatform.ibmcloud.com/tutorials/en/foundation/8.0/installation-configuration/development/mobilefirst/#mobilefirst-foundation-components)

#### **2.2. Integrate with data sources**

SUBTASK(S):

- 2.2.1. Describe the benefits of using adapters
- 2.2.2. Describe the benefits specific to using Java adapters
- 2.2.3. Describe the types of backend systems that adapters can integrate with (HTTP, SQL, etc)

#### **REFERENCES:**

<https://mobilefirstplatform.ibmcloud.com/tutorials/en/foundation/8.0/adapters/> [https://www.ibm.com/support/knowledgecenter/en/SSHS8R\\_8.0.0/com.ibm.worklight.de](https://www.ibm.com/support/knowledgecenter/en/SSHS8R_8.0.0/com.ibm.worklight.dev.doc/devref/c_overview_of_ibm_adaps_top_level.html)  [v.doc/devref/c\\_overview\\_of\\_ibm\\_adaps\\_top\\_level.html](https://www.ibm.com/support/knowledgecenter/en/SSHS8R_8.0.0/com.ibm.worklight.dev.doc/devref/c_overview_of_ibm_adaps_top_level.html) [http://mobilefirstplatform.ibmcloud.com/tutorials/en/foundation/8.0/adapters/creatingadap](http://mobilefirstplatform.ibmcloud.com/tutorials/en/foundation/8.0/adapters/creating-adapters/) [ters/](http://mobilefirstplatform.ibmcloud.com/tutorials/en/foundation/8.0/adapters/creating-adapters/)

#### **2.3. Understand and be able to differentiate the different types of client-side development enabled by Mobile Foundation**

SUBTASK(S):

- 2.3.1. Describe the types of client applications that are supported by Mobile Foundation 2.3.1.1. Cordova
	- 2.3.1.2. iOS
	- 2.3.1.3. Android
	- 2.3.1.4. Windows 8.1 Universal or Windows 10 UWP
	- 2.3.1.5. Xamarin
	- 2.3.1.6. Web
- 2.3.2. Determine a development approach (either web, hybrid or native) for a particular use case.

2.3.3. Identify 4 popular frameworks that can be used to enhance Cordova application development **REFERENCES:** 

- [https://mobilefirstplatform.ibmcloud.com/tutorials/en/foundation/8.0/applicationdev](https://mobilefirstplatform.ibmcloud.com/tutorials/en/foundation/8.0/application-development/#applications) [elopment/#applications](https://mobilefirstplatform.ibmcloud.com/tutorials/en/foundation/8.0/application-development/#applications)
- [https://mobilefirstplatform.ibmcloud.com/tutorials/en/foundation/8.0/applicationdev](https://mobilefirstplatform.ibmcloud.com/tutorials/en/foundation/8.0/application-development/cordova-apps/) [elopment/cordova-apps/](https://mobilefirstplatform.ibmcloud.com/tutorials/en/foundation/8.0/application-development/cordova-apps/)

## <span id="page-9-0"></span>**Section 3 - Using the Command Line Interface (CLI)**

## **3.1. Configure and use the CLI**

## SUBTASK(S):

- 3.1.1. Explain the differences between Interactive CLI and Direct mode CLI
- 3.1.2. Execute the `mfpdev config` command to display a series of prompts to ask you which server setting you want to configure, and then prompts you for the appropriate value.
	- 3.1.2.1. Set "Development Browser" to change the default browser that is used to preview Cordova applications
	- 3.1.2.2. Set "Default Preview Type" to use either the browser or the "MobileFirst Mobile Browser Simulator" to preview Cordova applications

## **REFERENCES:**

IBM MobileFirst Platform Foundation CLI Description

[https://www.ibm.com/support/knowledgecenter/SSHS8R\\_8.0.0/com.ibm.worklight.dev.d](https://www.ibm.com/support/knowledgecenter/SSHS8R_8.0.0/com.ibm.worklight.dev.doc/dev/c_wl_cli_description.html)  [oc/dev/c\\_wl\\_cli\\_description.html](https://www.ibm.com/support/knowledgecenter/SSHS8R_8.0.0/com.ibm.worklight.dev.doc/dev/c_wl_cli_description.html)

IBM MobileFirst Platform Foundation CLI Package Repository on NPMJS <https://www.npmjs.com/package/mfpdev-cli>

`mfpdev help <command>` Displays help for MobileFirst CLI (mfpdev) commands. With an argument, displays more specific help text for each command type or command. i.e "mfpdev help server add"

## **3.2. Manage the server profile**

## SUBTASK(S):

- 3.2.1. Execute the `mfpdev server <command action>` with one of the following command actions to create and manage apps:
	- 3.2.1.1. info Displays information about all the MobileFirst Server instances available to be used
	- 3.2.1.2. add Adds a new MobileFirst server profile to your environment
	- 3.2.1.3. edit Enables you to edit the details of a registered server definition
	- 3.2.1.4. remove Removes a server definition from your environment
	- 3.2.1.5. console Opens the MobileFirst Operations Console in a browser
	- 3.2.1.6. clean Unregisters apps and removes adapters from the MobileFirst Server

## **REFERENCES:**

IBM MobileFirst Platform Foundation CLI Description

[https://www.ibm.com/support/knowledgecenter/SSHS8R\\_8.0.0/com.ibm.worklight.dev.d](https://www.ibm.com/support/knowledgecenter/SSHS8R_8.0.0/com.ibm.worklight.dev.doc/dev/c_wl_cli_description.html)  [oc/dev/c\\_wl\\_cli\\_description.html](https://www.ibm.com/support/knowledgecenter/SSHS8R_8.0.0/com.ibm.worklight.dev.doc/dev/c_wl_cli_description.html)

IBM MobileFirst Platform Foundation CLI Package Repository on NPMJS <https://www.npmjs.com/package/mfpdev-cli>

`mfpdev help <command>` Displays help for MobileFirst CLI (mfpdev) commands. With an argument, displays more specific help text for each command type or command. i.e "mfpdev help server add"

#### **3.3. Create and manage apps**

SUBTASK(S):

- 3.3.1. Execute the `mfpdev app <command action>` with one of the following command actions to create and manage apps:
	- 3.3.1.1. register Registers your app with a MobileFirst Server. An application must be registered in a MobileFirst Server when it is ready to be executed.
	- 3.3.1.2. config Enables you to specify the back-end server and runtime to use for your app. In addition, for Cordova apps, enables you to configure several additional aspects such as the default language for system messages and whether to do a checksum security check. Other configuration parameters are included for Cordova apps.
	- 3.3.1.3. pull Retrieves an existing app configuration from the server.
	- 3.3.1.4. push Sends an app"s configuration to the server.
	- 3.3.1.5. preview Enables you to preview your Cordova app without requiring an actual device of the target platform type. You can view the preview in either the Mobile Browser Simulator or your web browser.
	- 3.3.1.6. webupdate Packages the application resources contained in the www directory into a .zip file that can be used for the direct update process.

#### **REFERENCES:**

IBM MobileFirst Platform Foundation CLI Description

[https://www.ibm.com/support/knowledgecenter/SSHS8R\\_8.0.0/com.ibm.worklight.dev.d](https://www.ibm.com/support/knowledgecenter/SSHS8R_8.0.0/com.ibm.worklight.dev.doc/dev/c_wl_cli_description.html)  [oc/dev/c\\_wl\\_cli\\_description.html](https://www.ibm.com/support/knowledgecenter/SSHS8R_8.0.0/com.ibm.worklight.dev.doc/dev/c_wl_cli_description.html)

IBM MobileFirst Platform Foundation CLI Package Repository on NPMJS <https://www.npmjs.com/package/mfpdev-cli>

`mfpdev help <command>` Displays help for MobileFirst CLI (mfpdev) commands. With an argument, displays more specific help text for each command type or command. i.e "mfpdev help server add"

#### **3.4. Create and manage adapters**

- 3.4.1. Execute the `mfpdev adapter <command action>` with one of the following command actions to create and manage apps:
	- 3.4.1.1. create Creates an adapter
	- 3.4.1.2. build Builds an adapter
	- 3.4.1.3. build all Finds and builds all of the adapters in the current directory and its subdirectories
- 3.4.1.4. deploy Deploys an adapter to the MobileFirst Server
- 3.4.1.5. deploy all Finds all of the adapters in the current directory and its subdirectories, and deploys them to the MobileFirst Server
- 3.4.1.6. call Calls an adapter"s procedure on the MobileFirst Server
- 3.4.1.7. pull Retrieves an existing adapter configuration from the server
- 3.4.1.8. push Sends an adapter"s configuration to the server

#### **REFERENCES:**

IBM MobileFirst Platform Foundation CLI Description

[https://www.ibm.com/support/knowledgecenter/SSHS8R\\_8.0.0/com.ibm.worklight.dev.d](https://www.ibm.com/support/knowledgecenter/SSHS8R_8.0.0/com.ibm.worklight.dev.doc/dev/c_wl_cli_description.html)  [oc/dev/c\\_wl\\_cli\\_description.html](https://www.ibm.com/support/knowledgecenter/SSHS8R_8.0.0/com.ibm.worklight.dev.doc/dev/c_wl_cli_description.html)

IBM MobileFirst Platform Foundation CLI Package Repository on NPMJS <https://www.npmjs.com/package/mfpdev-cli>

`mfpdev help <command>` Displays help for MobileFirst CLI (mfpdev) commands. With an argument, displays more specific help text for each command type or command. i.e "mfpdev help server add"

## <span id="page-12-0"></span>**Section 4 - Development: Client Side**

## **4.1. Add the Mobile Foundation SDKto an application**

SUBTASK(S):

- 4.1.1. Identify the different Cordova plugins that make up the Mobile Foundation Cordova SDK
- 4.1.2. Understand the platform versions supported by the Cordova SDK
- 4.1.3. Add the Mobile Foundation SDKto an application
	- 4.1.3.1. Cordova-based application
	- 4.1.3.2. iOS-based application
	- 4.1.3.3. Android-based application
	- 4.1.3.4. Windows based application
	- 4.1.3.5. Xamarin-based application
	- 4.1.3.6. Web-based application

## **REFERENCES:**

[https://mobilefirstplatform.ibmcloud.com/tutorials/en/foundation/8.0/applicationdevelopm](https://mobilefirstplatform.ibmcloud.com/tutorials/en/foundation/8.0/application-development/sdk/) [ent/sdk/\(a](https://mobilefirstplatform.ibmcloud.com/tutorials/en/foundation/8.0/application-development/sdk/)nd its sub-pages)

### **4.2. Connect to the Mobile Foundation Server**

SUBTASK(S):

- 4.2.1. Describe how to use the WLAuthorizationManager class to manage tokens in a mobile application
- 4.2.2. Describe how to use the WLAuthorizationManager class to login to a Mobile Foundation Server
- 4.2.3. Describe how to use onSuccess and onFailure challenge handlers

#### **REFERENCES:**

<http://mobilefirstplatform.ibmcloud.com/tutorials/en/foundation/8.0/api/client-side-api/>

## **4.3. Customize the startup process**

SUBTASK(S):

- 4.3.1. Describe the startup flows for each application type/SDK
- 4.3.2. Describe the Options parameter used across much of the API, describe its contents and how it is used.
- 4.3.3. Describe the initialization methods and APIs for each SDK environment and explain when they are called during the application initialization process

## **REFERENCES:**

<http://mobilefirstplatform.ibmcloud.com/tutorials/en/foundation/8.0/api/client-side-api/>

## **4.4. Use WL resources requests to connect to server side resources**

- 4.4.1. Describe the resource types that can be accessed using WLResourceRequest
- 4.4.2. Make a resource request
	- 4.4.2.1. JavaScript
	- 4.4.2.2. Java
	- 4.4.2.3. Swift/Objective-C
	- 4.4.2.4. C#

#### **REFERENCES:**

[https://mobilefirstplatform.ibmcloud.com/tutorials/en/foundation/8.0/applicationdevelopm](https://mobilefirstplatform.ibmcloud.com/tutorials/en/foundation/8.0/application-development/resource-request/) [ent/resource-request/](https://mobilefirstplatform.ibmcloud.com/tutorials/en/foundation/8.0/application-development/resource-request/)

#### **4.5. Debug an application**

SUBTASK(S):

- 4.5.1. Understand when to use the following debugging tools:
	- 4.5.1.1. Mobile Browser Simulator
	- 4.5.1.2. Native platform debuggers, such as those included with Xcode, Android Studio and Microsoft Visual Studio
	- 4.5.1.3. Physical devices
- 4.5.2. Add WL.Logging statements to your sample application and view the results in the Analytics Console
- 4.5.3. Set the trace specification for different application server types
- 4.5.4. Understand over the wire debugging
- 4.5.5. Capture client logs from a physical device
- 4.5.6. Use the IDE Console to view and capture client logs from a physical device **REFERENCES:** 
	- [Debugging JavaScript \(Cordova, Web\) Applications](https://mobilefirstplatform.ibmcloud.com/tutorials/en/foundation/8.0/application-development/debugging-applications/)
	- [MustGather --](http://mobilefirstplatform.ibmcloud.com/help/support/#applications) [Applications](http://mobilefirstplatform.ibmcloud.com/help/support/#applications) D [Wireshark](https://www.wireshark.org/)

#### **4.6. Add multilingual support for Mobile Foundation to the application**

#### SUBTASK(S):

- 4.6.1. Enable application for multilingual support
	- 4.6.1.1. JavaScript
	- 4.6.1.2. Java
	- 4.6.1.3. Swift/Objective-C

4.6.1.4. C#

#### **REFERENCES:**

[https://mobilefirstplatform.ibmcloud.com/tutorials/en/foundation/8.0/applicationdevelopm](https://mobilefirstplatform.ibmcloud.com/tutorials/en/foundation/8.0/application-development/translation/) [ent/translation/](https://mobilefirstplatform.ibmcloud.com/tutorials/en/foundation/8.0/application-development/translation/)

#### **4.7. Use direct update to refresh web resources**

- 4.7.1. Understand packaging of resources to be updated
- 4.7.2. Define which mobile platforms supported
- 4.7.3. Use of mfpdev CLI
- 4.7.4. Cusomization of the direct update UI **REFERENCES:**
- [Using Direct Update in Cordova applications](https://mobilefirstplatform.ibmcloud.com/tutorials/en/foundation/8.0/application-development/direct-update/)

#### **4.8. Use live update to segment users and deliver customized content**

#### SUBTASK(S):

- 4.8.1. Add the Live Update SDK to applications.
- 4.8.2. Configure Live Update settings in the Mobile Foundation Server.
- 4.8.3. Configure application security for Live Update (add a scope element).
- 4.8.4. Configure a schema and segments for Live Update.
- 4.8.5. Implement and test live update

#### **REFERENCES:**

• [https://mobilefirstplatform.ibmcloud.com/tutorials/en/foundation/8.0/applicationdev](https://mobilefirstplatform.ibmcloud.com/tutorials/en/foundation/8.0/application-development/live-update/) [elopment/live-update/](https://mobilefirstplatform.ibmcloud.com/tutorials/en/foundation/8.0/application-development/live-update/)

#### **4.9. Use JSONStore (e.g., syncing, encrypting, storing)**

#### SUBTASK(S):

- 4.9.1. Create multiple stores that contain different collections in a single Mobile Foundation application.
- 4.9.2. Secure collections in a store by encrypting them.
- 4.9.3. Collect key pieces of analytics information that are related to JSONStore
- 4.9.4. Work with external data (pull or push).
- 4.9.5. Implement data synchronization by using an adapter.
- 4.9.6. Search for content in the JSONStore

#### **REFERENCES:**

• [https://mobilefirstplatform.ibmcloud.com/tutorials/en/foundation/8.0/applicationdev](https://mobilefirstplatform.ibmcloud.com/tutorials/en/foundation/8.0/application-development/jsonstore/) [elopment/jsonstore/](https://mobilefirstplatform.ibmcloud.com/tutorials/en/foundation/8.0/application-development/jsonstore/)

#### **4.10. Implement the Simple Data Sharing feature**

#### SUBTASK(S):

- 4.10.1. Enable the Simple Data Sharing feature (iOS, Android, etc).
- 4.10.2. Set, get, and delete tokens from the shared credential storage (JavaScript, Java, Objective-C, etc).

#### **REFERENCES:**

[https://mobilefirstplatform.ibmcloud.com/tutorials/en/foundation/8.0/applicationdevelopm](https://mobilefirstplatform.ibmcloud.com/tutorials/en/foundation/8.0/application-development/simple-data-sharing/) [ent/simple-data-sharing/](https://mobilefirstplatform.ibmcloud.com/tutorials/en/foundation/8.0/application-development/simple-data-sharing/)

## <span id="page-15-0"></span>**Section 5 - Development: Server Side**

### **5.1. Create Mobile Foundation adapters (HTTP, SQL, and Java)**

#### SUBTASK(S):

- 5.1.1. Create an HTTP adapter
- 5.1.2. Create an SQL adapter
- 5.1.3. Create a Java adapter
- 5.1.4. Build an adapter
- 5.1.5. Deploy an adapter using command-line-interface

5.1.6. Deploy an adapter using Mobile Foundation Operations Console 5.1.7. REFERENCES:

[https://mobilefirstplatform.ibmcloud.com/tutorials/en/foundation/8.0/adapters/creatingada](https://mobilefirstplatform.ibmcloud.com/tutorials/en/foundation/8.0/adapters/creating-adapters/) [pters/](https://mobilefirstplatform.ibmcloud.com/tutorials/en/foundation/8.0/adapters/creating-adapters/)

[https://www.ibm.com/support/knowledgecenter/en/SSHS8R\\_8.0.0/com.ibm.worklight.de](https://www.ibm.com/support/knowledgecenter/en/SSHS8R_8.0.0/com.ibm.worklight.dev.doc/devref/c_overview_of_ibm_adaps_top_level.html)  [v.doc/devref/c\\_overview\\_of\\_ibm\\_adaps\\_top\\_level.html](https://www.ibm.com/support/knowledgecenter/en/SSHS8R_8.0.0/com.ibm.worklight.dev.doc/devref/c_overview_of_ibm_adaps_top_level.html)

#### **5.2. Test adapters using the OpenAPI Specification (Swagger)**

#### SUBTASK(S):

5.2.1. Understand OpenAPI Specification (Swagger)

5.2.2. Describe the advantages to using the OpenAPI specification

#### **REFERENCES:**

<http://swagger.io/getting-started> [https://mobilefirstplatform.ibmcloud.com/tutorials/en/foundation/8.0/adapters/testingand-](https://mobilefirstplatform.ibmcloud.com/tutorials/en/foundation/8.0/adapters/testing-and-debugging-adapters/%23testing-adapters)

[debugging-adapters/#testing-adapters](https://mobilefirstplatform.ibmcloud.com/tutorials/en/foundation/8.0/adapters/testing-and-debugging-adapters/%23testing-adapters)

#### **5.3. Invoke Java code from adapters**

#### SUBTASK(S):

- 5.3.1. Create a custom Java class with a valid package name
- 5.3.2. Create a Javascript adapter
- 5.3.3. Place the Java class in the appropriate directory for the adapter to access
- 5.3.4. Call the Java class
- 5.3.5. Return the response to the client

#### **REFERENCES:**

[https://www.ibm.com/support/knowledgecenter/en/SSHS8R\\_8.0.0/com.ibm.worklight.de](https://www.ibm.com/support/knowledgecenter/en/SSHS8R_8.0.0/com.ibm.worklight.dev.doc/devref/t_calling_java_code_from_a_javas.html)  [v.doc/devref/t\\_calling\\_java\\_code\\_from\\_a\\_javas.html](https://www.ibm.com/support/knowledgecenter/en/SSHS8R_8.0.0/com.ibm.worklight.dev.doc/devref/t_calling_java_code_from_a_javas.html) [https://mobilefirstplatform.ibmcloud.com/tutorials/en/foundation/8.0/adapters/javascriptad](https://mobilefirstplatform.ibmcloud.com/tutorials/en/foundation/8.0/adapters/javascript-adapters/using-java-in-javascript-adapters/) [apters/using-java-in-javascript-adapters/](https://mobilefirstplatform.ibmcloud.com/tutorials/en/foundation/8.0/adapters/javascript-adapters/using-java-in-javascript-adapters/)

#### **5.4. Invoke adapters from other adapters**

#### SUBTASK(S):

- 5.4.1. Calling a JavaScript adapter procedure from a JavaScript adapter
- 5.4.2. Calling a Java adapter from a Java adapter
- 5.4.3. Calling a JavaScript adapter procedure from a Java adapter
- 5.4.4. Data mashup **REFERENCES:**

[https://mobilefirstplatform.ibmcloud.com/tutorials/en/foundation/8.0/adapters/advancedad](https://mobilefirstplatform.ibmcloud.com/tutorials/en/foundation/8.0/adapters/advanced-adapter-usage-mashup/) [apter-usage-mashup/](https://mobilefirstplatform.ibmcloud.com/tutorials/en/foundation/8.0/adapters/advanced-adapter-usage-mashup/)

#### **5.5. Use Mobile Foundation server side APIs**

### SUBTASK(S):

- 5.5.1. Calling common server side SDK classes and methods
- 5.5.2. Calling JavaScript server-side API
- 5.5.3. Calling Java server-side API
- 5.5.4. Calling REST API for Mobile Foundation Runtime

### **REFERENCES:**

[https://www.ibm.com/support/knowledgecenter/en/SSHS8R\\_8.0.0/com.ibm.worklight.de](https://www.ibm.com/support/knowledgecenter/en/SSHS8R_8.0.0/com.ibm.worklight.dev.doc/devref/c_java_server_side_api.html)  [v.doc/devref/c\\_java\\_server\\_side\\_api.html](https://www.ibm.com/support/knowledgecenter/en/SSHS8R_8.0.0/com.ibm.worklight.dev.doc/devref/c_java_server_side_api.html)

<https://mobilefirstplatform.ibmcloud.com/tutorials/en/foundation/8.0/api/server-side-api/> <https://mobilefirstplatform.ibmcloud.com/tutorials/en/foundation/8.0/api/rest/>

## <span id="page-17-0"></span>**Section 6 - Notifications**

#### **6.1. Configure Push notifications (scope mapping)**

#### SUBTASK(S):

- 6.1.1. Start the server console
- 6.1.2. Navigate to the application to Push Settings
- 6.1.3. Configure push settings for iOS, Android and/or Windows
- 6.1.4. Create push notification tags
- 6.1.5. Test push notification using console

#### **REFERENCES:**

<http://mobilefirstplatform.ibmcloud.com/tutorials/en/foundation/8.0/notifications/> [http://mobilefirstplatform.ibmcloud.com/tutorials/en/foundation/8.0/notifications/sendingn](http://mobilefirstplatform.ibmcloud.com/tutorials/en/foundation/8.0/notifications/sending-notifications/) [otifications/](http://mobilefirstplatform.ibmcloud.com/tutorials/en/foundation/8.0/notifications/sending-notifications/)

#### **6.2. Implement and test Push and SMS Notification mechanisms (tags, authentication)**

#### SUBTASK(S):

- 6.2.1. Add push notification plug-in
- 6.2.2. Subscribe
	- 6.2.2.1. Initialize Push Notification in app
	- 6.2.2.2. Register device
	- 6.2.2.3. Subscribe to tags
	- 6.2.2.4. Handle notifications
- 6.2.3. Unsubscribe
	- 6.2.3.1. Unsubscribe from tags
	- 6.2.3.2. Unregister device
- 6.2.4. Calling REST Push API
- 6.2.5. Architecture of Mobile Foundation Push Notifications

#### **REFERENCES:**

<http://mobilefirstplatform.ibmcloud.com/tutorials/en/foundation/8.0/notifications/> <http://mobilefirstplatform.ibmcloud.com/tutorials/en/foundation/8.0/notifications/rest-apis/> [http://mobilefirstplatform.ibmcloud.com/tutorials/en/foundation/8.0/notifications/handlings](http://mobilefirstplatform.ibmcloud.com/tutorials/en/foundation/8.0/notifications/handling-sms-notifications/) [ms-notifications/](http://mobilefirstplatform.ibmcloud.com/tutorials/en/foundation/8.0/notifications/handling-sms-notifications/) [http://mobilefirstplatform.ibmcloud.com/tutorials/en/foundation/8.0/notifications/handlingp](http://mobilefirstplatform.ibmcloud.com/tutorials/en/foundation/8.0/notifications/handling-push-notifications/)

[ush-notifications/](http://mobilefirstplatform.ibmcloud.com/tutorials/en/foundation/8.0/notifications/handling-push-notifications/)

## <span id="page-17-1"></span>**Section** *7* **- Authentication and Security**

#### **7.1. Describe the OAuth 2.0 based Mobile Foundation security framework**

- 7.1.1. Describe the Mobile Foundation Security Overview
- 7.1.2. Understand the OAuth2 Specification
	- 7.1.2.1. Access tokens
	- 7.1.2.2. Authorization code grant type
	- 7.1.2.3. Scopes
- 7.1.3. Illustrate how to obtain an access token
- 7.1.4. Describe how scope, security checks, and challenge handlers work together to secure Mobile Foundation
- 7.1.5. Use a token to access a protected resource **REFERENCES:**
- <https://tools.ietf.org/html/rfc6749>
- [https://www.ibm.com/support/knowledgecenter/en/SSHS8R\\_8.0.0/com.ibm.worklight](https://www.ibm.com/support/knowledgecenter/en/SSHS8R_8.0.0/com.ibm.worklight.dev.doc/dev/c_oauth_security_model.html)  [.dev.doc/dev/c\\_oauth\\_security\\_model.html](https://www.ibm.com/support/knowledgecenter/en/SSHS8R_8.0.0/com.ibm.worklight.dev.doc/dev/c_oauth_security_model.html)
- [https://mobilefirstplatform.ibmcloud.com/tutorials/en/foundation/8.0/authenticationand](https://mobilefirstplatform.ibmcloud.com/tutorials/en/foundation/8.0/authentication-and-security/) [-security/](https://mobilefirstplatform.ibmcloud.com/tutorials/en/foundation/8.0/authentication-and-security/)

#### **7.2. Manage device enrollment**

SUBTASK(S):

- 7.2.1. Define your login module, security tests, and realms in your adapter.
- 7.2.2. Add Challenge Handler
- 7.2.3. Implement code to save device ID in your chosen storage
- 7.2.4. Remove or check for enrollment status.
- 7.2.5. Pin Code
- 7.2.5.1. Set a pin code for the client.
- 7.2.5.2. Remove a pin code previously set by the client.
- 7.2.5.3. Protect access to a feature or resource using a security check by implementing a security check to validate pin code.

#### **REFERENCES:**

- https://mobilefirstplatform.ibmcloud.com/tutorials/en/foundation/7.1/advancedtopics/d evice-enrollment/
- [https://mobilefirstplatform.ibmcloud.com/tutorials/en/foundation/8.0/authenticationand](https://mobilefirstplatform.ibmcloud.com/tutorials/en/foundation/8.0/authentication-and-security/enrollment/) [-security/enrollment/](https://mobilefirstplatform.ibmcloud.com/tutorials/en/foundation/8.0/authentication-and-security/enrollment/)

#### **7.3. Create predefined security checks**

#### SUBTASK(S):

- 7.3.1. Predefined
	- 7.3.1.1. EnrollmentUserLogin
	- 7.3.1.2. EnrollmentPinCode

## **REFERENCES:**

• [https://mobilefirstplatform.ibmcloud.com/tutorials/en/foundation/8.0/authenticationand](https://mobilefirstplatform.ibmcloud.com/tutorials/en/foundation/8.0/authentication-and-security/creating-a-security-check/) [-security/creating-a-security-check/](https://mobilefirstplatform.ibmcloud.com/tutorials/en/foundation/8.0/authentication-and-security/creating-a-security-check/)

#### **7.4. Create custom security checks**

SUBTASK(S):

- 7.4.1. Define security check definition XML file
- 7.4.2. Implement custom security check in Java.
- 7.4.2.1. ExternalizableSecurityCheck
- 7.4.2.2. CredentialsValidationSecurityCheck
- 7.4.2.3. UserAuthenticationSecurityCheck
- 7.4.3. Configure a security check at application or adapter level
- 7.4.4. Add RememberMe functionality
- 7.4.5. Use the security check to protect an external resource
- 7.4.6. Create a Challenge Handler for custom security check
- 7.4.6.1. Register Challenge Handler to Security Check (scope)
- 7.4.6.2. Implement Challenge Handler in Client Code
- 7.4.6.3. Retrieve authenticated user details

## **REFERENCES:**

- <https://mobilefirstplatform.ibmcloud.com/blog/2016/06/22/challenge-handlers/>
- [https://mobilefirstplatform.ibmcloud.com/tutorials/en/foundation/8.0/authenticationand](https://mobilefirstplatform.ibmcloud.com/tutorials/en/foundation/8.0/authentication-and-security/user-authentication/security-check/) [-security/user-authentication/security-check/](https://mobilefirstplatform.ibmcloud.com/tutorials/en/foundation/8.0/authentication-and-security/user-authentication/security-check/)

## **7.5. Implement application authenticity (basic and dynamic)**

SUBTASK(S):

- 7.5.1. Enable the application-authenticity security check
- 7.5.2. Configure application authenticity to set expiration
- 7.5.3. Enable Build Time Secret (iOS only)
- 7.5.4. Reset the application-authenticity algorithm
- 7.5.5. Run CLI command to set validation type to either dynamic or static

## **REFERENCES:**

• [https://mobilefirstplatform.ibmcloud.com/tutorials/en/foundation/8.0/authenticationand](https://mobilefirstplatform.ibmcloud.com/tutorials/en/foundation/8.0/authentication-and-security/application-authenticity/) [-security/application-authenticity/](https://mobilefirstplatform.ibmcloud.com/tutorials/en/foundation/8.0/authentication-and-security/application-authenticity/)

## **7.6. Implement device single sign-on (SSO) (LTPA)**

## SUBTASK(S):

- 7.6.1. Configure the LTPA predefined security check
- 7.6.2. Configure Device SSO in application descriptor file

## **REFERENCES:**

- [https://mobilefirstplatform.ibmcloud.com/tutorials/en/foundation/8.0/authentication](https://mobilefirstplatform.ibmcloud.com/tutorials/en/foundation/8.0/authentication-and-security/device-sso/)  [and-security/device-sso/](https://mobilefirstplatform.ibmcloud.com/tutorials/en/foundation/8.0/authentication-and-security/device-sso/)
- [https://mobilefirstplatform.ibmcloud.com/tutorials/en/foundation/8.0/authentication](https://mobilefirstplatform.ibmcloud.com/tutorials/en/foundation/8.0/authentication-and-security/ltpa-security-check/)  [and-security/ltpa-security-check/](https://mobilefirstplatform.ibmcloud.com/tutorials/en/foundation/8.0/authentication-and-security/ltpa-security-check/)

## **7.7. Create and use Confidential Clients**

#### SUBTASK(S):

- 7.7.1. Register a confidential client in the Mobile Foundation Operations Console
- 7.7.2. Use basic authentication and make a POST request to obtain an access token
- 7.7.3. Add the bearer token to the header and make a request to protected resource as confidential client.

#### **REFERENCES:**

• [https://mobilefirstplatform.ibmcloud.com/tutorials/en/foundation/8.0/authentication](https://mobilefirstplatform.ibmcloud.com/tutorials/en/foundation/8.0/authentication-and-security/confidential-clients/)  [and-security/confidential-clients/](https://mobilefirstplatform.ibmcloud.com/tutorials/en/foundation/8.0/authentication-and-security/confidential-clients/)

#### **7.8. Implement certificate pinning**

SUBTASK(S):

- 7.8.1. Configure the Mobile Foundationserver or DevKit keystore
- 7.8.2. Add certificate to application bundle (iOS), asset folder (Android), or certificate folder (Cordova)
- 7.8.3. Pin the certificate using the appropriate API method for your platform

### **REFERENCES:**

- [https://mobilefirstplatform.ibmcloud.com/tutorials/en/foundation/8.0/authentication](https://mobilefirstplatform.ibmcloud.com/tutorials/en/foundation/8.0/authentication-and-security/certificate-pinning/)  [and-security/certificate-pinning/](https://mobilefirstplatform.ibmcloud.com/tutorials/en/foundation/8.0/authentication-and-security/certificate-pinning/)
- [http://mobilefirstplatform.ibmcloud.com/tutorials/en/foundation/8.0/authenticationand](http://mobilefirstplatform.ibmcloud.com/tutorials/en/foundation/8.0/authentication-and-security/configuring-the-mobilefirst-server-keystore/)[security/configuring-the-mobilefirst-server-keystore/](http://mobilefirstplatform.ibmcloud.com/tutorials/en/foundation/8.0/authentication-and-security/configuring-the-mobilefirst-server-keystore/)

## <span id="page-20-0"></span>**Section 8 - Deployment**

#### **8.1. Build and deploy applications and adapters to multiple environments**

- 8.1.1. Ensure endpoint is properly configured.
- 8.1.2. Register an application to the server.
- 8.1.3. Build an application for deployment to a test or production environment
- 8.1.4. Transfer application artifacts to the server by using mfpdev, admin service, REST API, or Mobile Foundation Operations Console.
- 8.1.5. Deploy a new application version to production (increment version number). **REFERENCES:** 
	- [https://mobilefirstplatform.ibmcloud.com/tutorials/en/foundation/8.0/installationcon](https://mobilefirstplatform.ibmcloud.com/tutorials/en/foundation/8.0/installation-configuration/production/server-configuration/#registering-applications-and-deploying-adapters-to-different-runtimes) [figuration/production/server-configuration/#registering-applications-anddeploying](https://mobilefirstplatform.ibmcloud.com/tutorials/en/foundation/8.0/installation-configuration/production/server-configuration/#registering-applications-and-deploying-adapters-to-different-runtimes)[adapters-to-different-runtimes](https://mobilefirstplatform.ibmcloud.com/tutorials/en/foundation/8.0/installation-configuration/production/server-configuration/#registering-applications-and-deploying-adapters-to-different-runtimes)
	- Deploying Mobile Applications on Bluemix with IBM Mobile Foundation Course code ZK504 ERC 1.

• [https://mobilefirstplatform.ibmcloud.com/tutorials/en/foundation/8.0/administeringa](https://mobilefirstplatform.ibmcloud.com/tutorials/en/foundation/8.0/administering-apps/deployment/) [pps/deployment/](https://mobilefirstplatform.ibmcloud.com/tutorials/en/foundation/8.0/administering-apps/deployment/)

#### **8.2. Configure Mobile Foundation Server settings**

SUBTASK(S):

- 8.2.1. Export and import a runtime configuration to another Mobile Foundation Server (using REST APIs or admin service).
- 8.2.2. Create whitelists and blacklists for endpoints of the IBM MobileFirst Server
- 8.2.3. Configure data sources.
- 8.2.4. Configure logging.
- 8.2.5. Configure license tracking.
- 8.2.6. Configure SSL.

#### **REFERENCES:**

- Deploying Mobile Applications on Bluemix with IBM Mobile Foundation Course code ZK504 ERC 1.0
- [https://mobilefirstplatform.ibmcloud.com/tutorials/en/foundation/8.0/installationcon](https://mobilefirstplatform.ibmcloud.com/tutorials/en/foundation/8.0/installation-configuration/production/server-configuration/) [figuration/production/server-configuration/](https://mobilefirstplatform.ibmcloud.com/tutorials/en/foundation/8.0/installation-configuration/production/server-configuration/)

#### **8.3. Configure and deploy adapters**

SUBTASK(S):

- 8.3.1. Deploy or update an existing adapter in a target environment.
- 8.3.2. Verify the server-side configuration of an adapter (custom properties in the console)

#### **REFERENCES:**

- Deploying Mobile Applications on Bluemix with IBM Mobile Foundation Course code ZK504 ERC 1.0
- [https://mobilefirstplatform.ibmcloud.com/tutorials/en/foundation/8.0/administeringa](https://mobilefirstplatform.ibmcloud.com/tutorials/en/foundation/8.0/administering-apps/deployment/) [pps/deployment/](https://mobilefirstplatform.ibmcloud.com/tutorials/en/foundation/8.0/administering-apps/deployment/)

#### **8.4. Migrating from earlier releases**

SUBTASK(S):

- 8.4.1. Mobile Foundation development process changes
- 8.4.2. Installing and use of the migration assessment tool
- 8.4.3. Moving a hybrid mobile application to Cordova
- 8.4.4. Use of Apache Maven for transformation of Adapters
- 8.4.5. Configuration changes to push notifications
- 8.4.6. Using the Mobile Foundation SDK"s

#### **REFERENCES:**

Migrating from earlier releases

>[>https://mobilefirstplatform.ibmcloud.com/tutorials/en/foundation/8.0/upgrading/](https://mobilefirstplatform.ibmcloud.com/tutorials/en/foundation/8.0/upgrading/#changes-in-the-development-and-deployment-process)  [changes-in-the-development-and-deployment-process](https://mobilefirstplatform.ibmcloud.com/tutorials/en/foundation/8.0/upgrading/#changes-in-the-development-and-deployment-process)

Mobile Foundation Cookbook

>[>https://mobilefirstplatform.ibmcloud.com/tutorials/en/foundation/8.0/upgrading/migrati](https://mobilefirstplatform.ibmcloud.com/tutorials/en/foundation/8.0/upgrading/migration-cookbook/)  [on-cookbook/](https://mobilefirstplatform.ibmcloud.com/tutorials/en/foundation/8.0/upgrading/migration-cookbook/)

## <span id="page-23-0"></span>**Section 9 - Analytics and Reports**

**9.1. Understand the capabilities provided by Mobile Foundation Operational Analytics** 

- 9.1.1. Describe the type of data that can be collected by Mobile Foundation Operational Analytics
	- 9.1.1.1. Mobile Foundation Operational Analytics collects data from app-to-server activities, client logs, client crashes, and server-side logs from the MobileFirst Server and client devices. Included are: default reports of user retention, crash reports, device type and operating system breakdowns, custom data and custom charts, network usage, push notification results, in-app behavior, debug log collection, and more.
	- 9.1.1.2. MobileFirst Server comes pre-instrumented with network infrastructure reporting. When both the client and server are reporting network usage, the data is aggregated so you can attribute poor performance to the network, the server, or the back-end systems. In addition, you can control which logger data is accessed and used by analytics by defining filters both on the client-side and on the MobileFirst Analytics Server. You choose the verbosity and data retention policy of the reported events, set conditional alerts, build custom charts and engage with new data.
- 9.1.2. Describe the 2 client side APIs of MobileFirst Foundation Operational Analytics
	- 9.1.2.1. The Analytics client API collects data on a wide range of events and sends them to the MobileFirst Analytics Server.
		- 9.1.2.1.1. By default, only logging from the package "com worklight" is sent to analytics. To add logging from additional packages see "Forwarding logs to the Analytics Server" in the references.
		- 9.1.2.1.2. List and describe the metrics available for capture: 9.1.2.1.2.1. Lifecycle events - app usage rates, usage duration, app crash rates
			- 9.1.2.1.2.2. Network usage breakdown of API call frequencies, network performance metrics
			- 9.1.2.1.2.3. Users users of the app that are identified by a supplied user ID
			- 9.1.2.1.2.4. Custom analytics custom key/value pairs that are defined by the app developer
	- 9.1.2.2. The Logger client API functions as a standard logger. From the client you can send logger data to the MobileFirst Analytics Server at any logging level. (TRACE, DEBUG, LOG, INFO, WARN, ERROR, FATAL)
		- 9.1.2.2.1. List and describe the various logging levels available:
			- 9.1.2.2.1.1. TRACE used for method entry and exit points
			- 9.1.2.2.1.2. DEBUG used for method result output
			- 9.1.2.2.1.3. LOG used for class instantiation
- 9.1.2.2.1.4. INFO used for reporting initialization
- 9.1.2.2.1.5. WARN used to log deprecated usage warnings
- 9.1.2.2.1.6. ERROR used for unexpected exceptions
- 9.1.2.2.1.7. FATAL used for unrecoverable crashes or hangs
- 9.1.2.2.2. Describe the Crash Capture available using MobileFirst Foundation Operational Analytics.
	- 9.1.2.2.2.1. The MobileFirst client SDK, on Android and iOS applications, captures a stack trace upon application crash and logs it at FATAL level. This type of crash is a true crash where the UI disappears from the user"s view. In Cordova applications, captures JavaScript global errors and if possible a JavaScript call stack, and logs it at FATAL level. This type of crash is not a crash event, and might or might not have any adverse consequences to the user experience at run time.
	- 9.1.2.2.2.2. Crashes, uncaught exceptions, and global errors are caught, logged, and sent to the MobileFirst server automatically once the app is running again.
- 9.1.3. Understand the technology stack on which MobileFirst Foundation Operational Analytics is built.
	- 9.1.3.1. MobileFirst Foundation Operational Analytics is built on top of the Open SourceSoftware, Elasticsearch 1.5x. Elasticsearch is a real-time distributed search and analytics engine that increases the speed and scale rates for data storage and exploration. Elasticsearch is used for full-text search, structured search.
	- 9.1.3.2. Elasticsearch is used for storing all mobile and server data in JSON format in the Elasticsearch instances on the MobileFirst Analytics Server.
	- 9.1.3.3. The Elasticsearch instances are queried in real-time to populate the MobileFirst Analytics Console.
	- 9.1.3.4. MobileFirst Analytics exposes all Elasticsearch functionality. The user is able to take full advantage of Elasticsearch queries, debugging, and optimization.

#### **REFERENCES:**

- 1. <https://mobilefirstplatform.ibmcloud.com/tutorials/en/foundation/8.0/analytics/>
- 2. [https://mobilefirstplatform.ibmcloud.com/tutorials/en/foundation/8.0/applicationdev](https://mobilefirstplatform.ibmcloud.com/tutorials/en/foundation/8.0/application-development/client-side-log-collection/) [elopment/client-side-log-collection/](https://mobilefirstplatform.ibmcloud.com/tutorials/en/foundation/8.0/application-development/client-side-log-collection/)
- 3. For more information about [Elasticsearch](https://www.elastic.co/guide/en/elasticsearch/reference/1.5/index.html) functionality, see the **Elasticsearch** [documentation.](https://www.elastic.co/guide/en/elasticsearch/reference/1.5/index.html)
- 4. [Forwarding](https://mobilefirstplatform.ibmcloud.com/tutorials/en/foundation/8.0/adapters/server-side-log-collection/java-adapter/#forwarding-logs-to-the-analytics-server) [logs to the Analytics Server](https://mobilefirstplatform.ibmcloud.com/tutorials/en/foundation/8.0/adapters/server-side-log-collection/java-adapter/#forwarding-logs-to-the-analytics-server)

#### **9.2. Enable access to raw and analytic reporting**

SUBTASK(S):

- 9.2.1. Configure analytics on the server side
	- 9.2.1.1. Open the mfpconsole in a web browser
	- 9.2.1.2. Click on "Runtime Settings"
	- 9.2.1.3. Click on "Edit"
	- 9.2.1.4. Set "Data collection enabled" to "true"
	- 9.2.1.5. Click on "Save"
- 9.2.2. Configure analytics on the client side
	- 9.2.2.1. Import the corresponding libraries to initialize the analytics support
		- 9.2.2.1.1. For Cordova applications, no setup is required and
		- initialization is built-in. 9.2.2.1.2. For Web applications:
			- 9.2.2.1.2.1. Add the MobileFirst Web SDK to your project, then include the Analytics .js file  $($ "ibmmfpfanalytics.js")
			- 9.2.2.1.2.2. Enable logging by running ibmmfpfanalytics.logger.config({analyticsCapture:
				- true}); on Document ready.
		- 9.2.2.1.3. For iOS applications:
			- 9.2.2.1.3.1. Import the WLAnalytics library
				- 9.2.2.1.3.2. For Swift applications, call
				- WLAnalytics.sharedInstance() before calling other methods of the WLAnalytics class.
		- 9.2.2.1.4. For Android applications:
			- 9.2.2.1.4.1. Import the WLAnalytics library
				- 9.2.2.1.4.2. Intialize Analytics inside the onCreate method of your main activity.

## **REFERENCES:**

1. [Adding the MobileFirst SDK to Web applications](https://mobilefirstplatform.ibmcloud.com/tutorials/en/foundation/8.0/application-development/sdk/web)

## **9.3. Use the Analytics REST API through a browser or tool such as Postman**

SUBTASK(S):

- 9.3.1. Search and view data by executing: [http://localhost:9500/<tennant"s\\_name>/\\_search](http://localhost:9500/%3ctennant)
- 9.3.2. View MobileFirst Analytics cluster health by executing: [http://localhost:9500/\\_cluster/health](http://localhost:9500/_cluster/health)
- 9.3.3. View information on curent nodes [http://localhost:9500/\\_nodes/jvm?pretty](http://localhost:9500/_nodes/%20jvm?pretty)
- 9.3.4. View the current mappings http://localhost:9500/<tennant s\_ name>/\_mapping
- 9.3.5. Import and export analytics data

## **REFERENCES:**

- 1. [https://mobilefirstplatform.ibmcloud.com/tutorials/en/foundation/8.0/analytics/elast](https://mobilefirstplatform.ibmcloud.com/tutorials/en/foundation/8.0/analytics/elasticsearch/)  [icsearch/](https://mobilefirstplatform.ibmcloud.com/tutorials/en/foundation/8.0/analytics/elasticsearch/)
- 2. [https://mobilefirstplatform.ibmcloud.com/tutorials/en/foundation/8.0/analytics/anal](https://mobilefirstplatform.ibmcloud.com/tutorials/en/foundation/8.0/analytics/analytics-rest-api/)  [ytics-rest-api/](https://mobilefirstplatform.ibmcloud.com/tutorials/en/foundation/8.0/analytics/analytics-rest-api/)

#### **9.4. Access client side crash logs**

SUBTASK(S):

- 9.4.1. Understand the Crash Capture available using MobileFirst Foundation Operational Analytics.
	- 9.4.1.1. The MobileFirst client SDK, on Android and iOS applications, captures a stack trace upon application crash and logs it at FATAL level. This type of crash is a true crash where the UI disappears from the user"s view. In Cordova applications, captures JavaScript global errors and if possible a JavaScript call stack, and logs it at FATAL level. This type of crash is not a crash event, and might or might not have any adverse consequences to the user experience at run time.
	- 9.4.1.2. Crashes, uncaught exceptions, and global errors are caught, logged, and sent to the MobileFirst server automatically once the app is running again.
- 9.4.2. View the crash logs
	- 9.4.2.1. You can quickly see an app crashes Overview in the Dashboard section of the MobileFirst Analytics Console.
		- 9.4.2.1.1. Open the Overview page of the Dashboard section
		- 9.4.2.1.2. The Crashes bar graph shows a histogram of crashes over time.
		- 9.4.2.2. Query specific crash logs in the MobileFirst Analytics Console:
			- 9.4.2.2.1. Choose the Apps panel from the navigation bar
				- 9.4.2.2.2. Click the Client Log Search tab.
				- 9.4.2.2.3. Optionally filter by Application Name, Log
			- Level, Operating System, or Package Name **REFERENCES:**
	- [1.](https://mobilefirstplatform.ibmcloud.com/tutorials/en/foundation/8.0/analytics/workflows/#app-crash-monitoring) [https://mobilefirstplatform.ibmcloud.com/tutorials/en/foundation/8.0/analytics/work](https://mobilefirstplatform.ibmcloud.com/tutorials/en/foundation/8.0/analytics/workflows/#app-crash-monitoring)  [flows/#app-crash-monitoring](https://mobilefirstplatform.ibmcloud.com/tutorials/en/foundation/8.0/analytics/workflows/#app-crash-monitoring)

## **9.5. Use MobileFirst Analytics to capture custom user analytics**

SUBTASK(S):

- 9.5.1. Create a custom user analytics event
	- 9.5.1.1. Call the following client side API methods to create custom events:
		- 9.5.1.1.1. For Cordova apps call: WL.Analytics.log({"key" : 'value'});

9.5.1.1.2. For JavaScript web apps call:

ibmmfpfanalytics.addEvent({"key" : 'value'});

9.5.1.1.3. For native Android apps call:

WLAnalytics.log("Message",json);

9.5.1.1.4. For iOS Swift call: WLAnalytics.sharedInstance().log("hello", withMetadata: metadata)

9.5.2. Send analytics data to the server

- 9.5.2.1. Call the following client side API methods to send analytics data to the server:
	- 9.5.2.1.1. For Cordova apps call: WL.Analytics.send();
	- 9.5.2.1.2. For JavaScript web apps call: ibmmfpfanalytics.send();
	- 9.5.2.1.3. For native Android apps call: WLAnalytics.send();
	- 9.5.2.1.4. For iOS Swift call: WLAnalytics.sharedInstance().send()
- 9.5.3. To track individual users, use the "setUserContext" method
	- 9.5.3.1. Call the following client side API methods to track individual users:
		- 9.5.3.1.1. For native Android apps call:
			- WLAnalytics.setUserContext("John Doe");
		- 9.5.3.1.2. For iOS Swift call:
			- WLAnalytics.sharedInstance().setUserContext("John Doe");
	- 9.5.3.2. Call the following client side API methods to un-track individual users:
		- 9.5.3.2.1. For native Android apps call: WLAnalytics.unsetUserContext(); 9.5.3.2.2. For iOS Swift call:

WLAnalytics.sharedInstance().unsetUserContext

#### **REFERENCES:**

[1.](https://mobilefirstplatform.ibmcloud.com/tutorials/en/foundation/8.0/analytics/analytics-api/#custom-events) [https://mobilefirstplatform.ibmcloud.com/tutorials/en/foundation/8.0/analytics/anal](https://mobilefirstplatform.ibmcloud.com/tutorials/en/foundation/8.0/analytics/analytics-api/#custom-events)  [ytics-api/#custom-events](https://mobilefirstplatform.ibmcloud.com/tutorials/en/foundation/8.0/analytics/analytics-api/#custom-events)

#### <span id="page-28-0"></span>**Next Steps**

- 1. Tak[e](http://www-03.ibm.com/certify/tests/ovrC1000-003.shtml) the [IBM Mobile Foundation v8.0 Application Development](http://www-03.ibm.com/certify/tests/ovrC1000-003.shtml) assessment test. Use the promotion code **2018StudyAssess20** for \$20 off each assessment.
- 2. If you pass the assessment exam, visit pearsonvue.com/ibm to schedule your testing sessions. Use the promotion code **2018StudyCert20** to receive 20% off the exam.
- 3. If you failed the assessment exam, review how you did by section. Focus attention on the sections where you need improvement. Keep in mind that you can take the assessment exam as many times as you would like (\$10 per exam), however, you will still receive the same questions only in a different order.